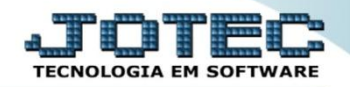

## **GERA LANÇAMENTO APONTAMENTO FPEMMAP00**

 *Explicação: Rotina que permite gerar um totalizador de apontamento gravando os totais de faltas, atrasos, horas trabalhadas e horas extras dos funcionários para o cálculo da ficha mensal.*

## Para realizar esta rotina acesse o módulo: *Folha de pagamento.*

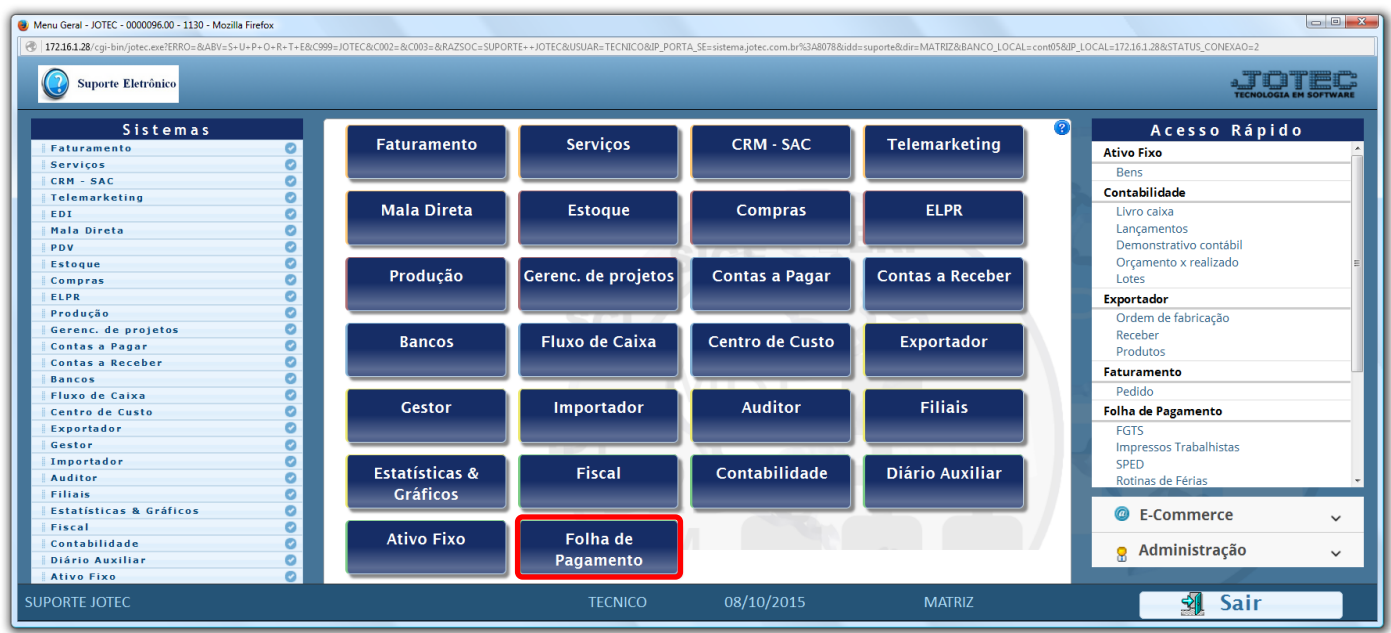

Em seguida acesse: *Atualizações > Gera lançamento apontamento***.**

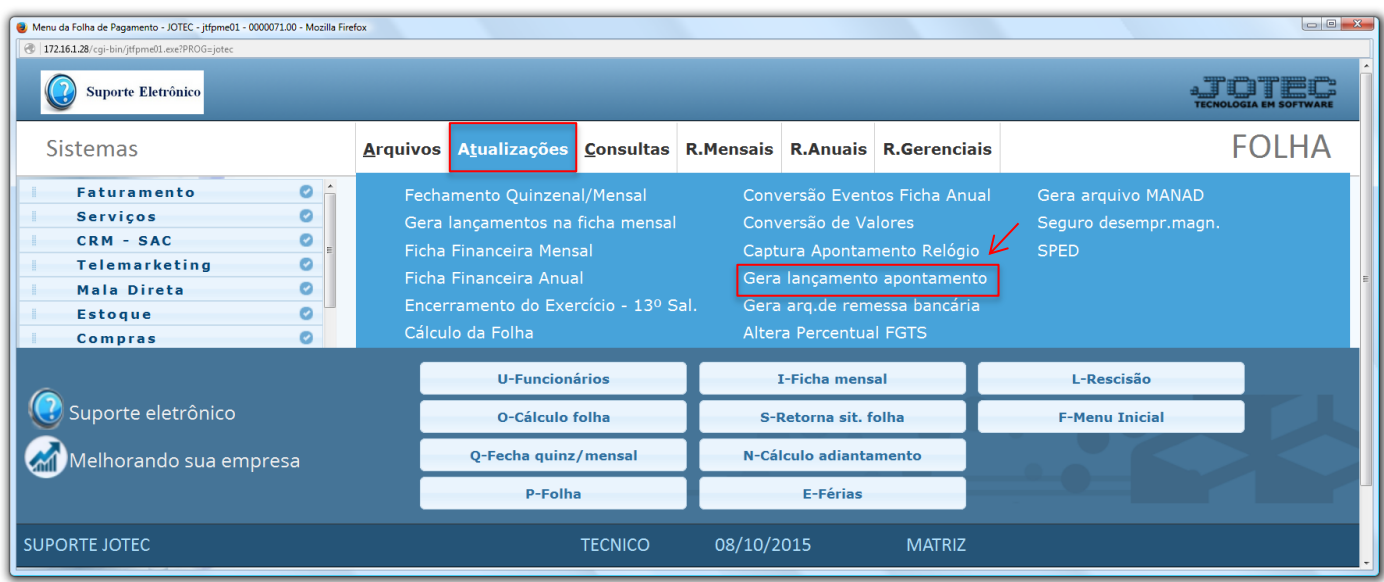

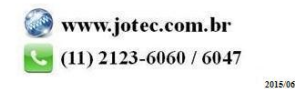

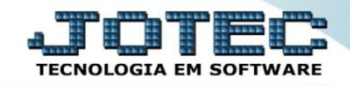

 Na tela que será aberta em seguida, selecione a *(1) Opção de Geração* e informe as *(2) Opções* a serem consideradas. Clique em **OK** para realizar a rotina.

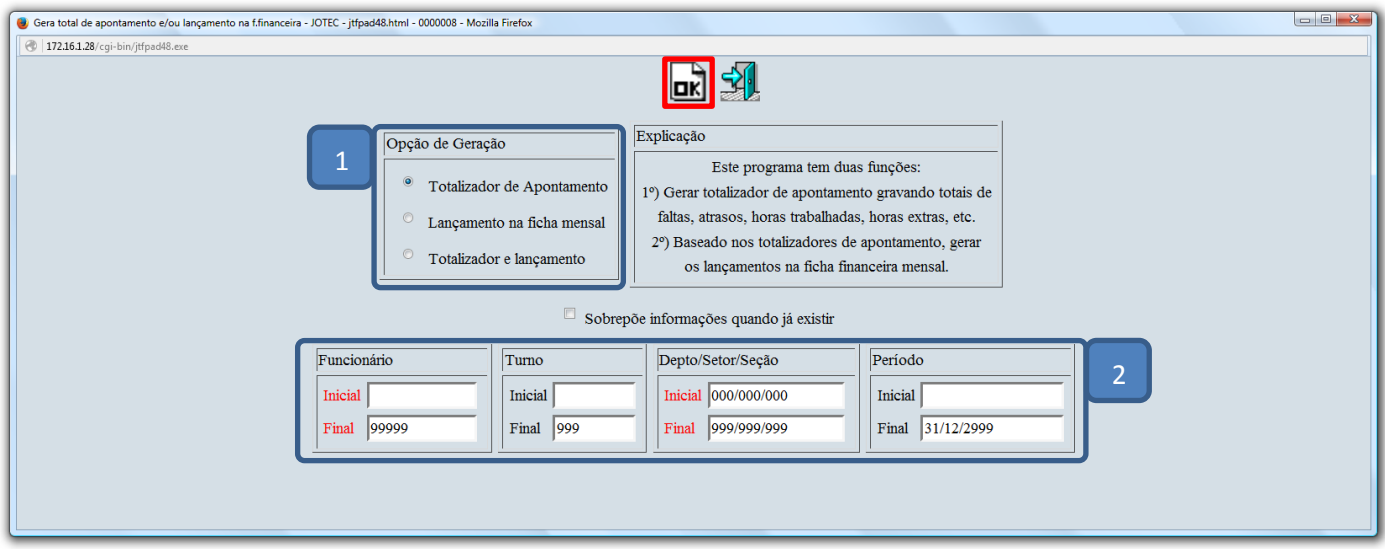

Em seguida, acesse: *Atualizações > Ficha financeira mensal* para verificar os lançamentos realizados.

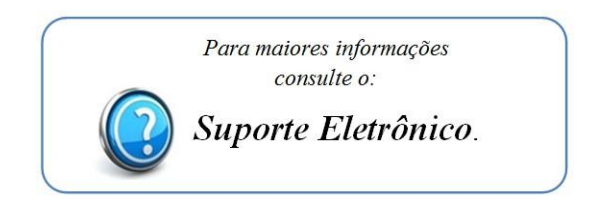

2015/06